# Programmable 2D Arrangements for Element Texture Design - **Tutorial**

HUGO LOI Inria-LJK (UGA, CNRS) and THOMAS HURTUT École Polytechnique de Montréal and ROMAIN VERGNE and JOELLE THOLLOT Inria-LJK (UGA, CNRS)

#### I. General Principle

In this tool textures will be represented as *planar maps*. A planar map is a set of curves whose intersections and enclosed faces are computed. Therefore, you can manipulate three kinds of *cells* in the planar map: *vertices*, *edges* and *faces*. Each of these cells knows all of its neighbors, also called *incident cells*.

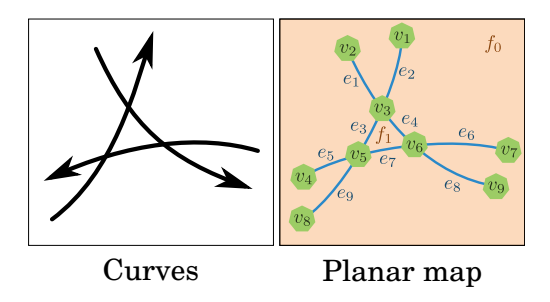

All textures begin with a *partition*, then they are refined using *mappers*. When two textures are created this way, they can be *combined*:

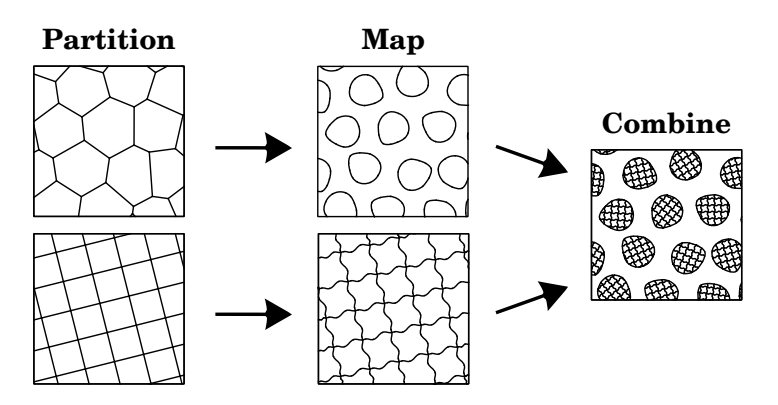

#### II. Partitions

Partitions act as construction lines which define the broad-scale organization of the texture. You can choose between four starting partitions:

- —2 regular ones (stripes, grid)
- —2 irregular ones (uniform, random)

Partitions are cut at the border of the domain using a border management option (see Appendix 2). You will be able to manipulate the cells of partitions using mappers.

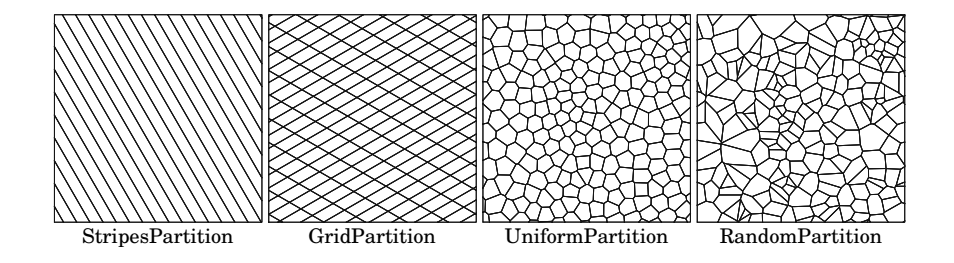

Practice: execute partitions scripts and modify their parameters

```
def test_StripesPartition():
         lines 1 = Stripes Properties(-pi/3.0, 110)part = StringesPartition(lines1)
         ExportSVG (part, 2000)
 5
   def test GridPartition():
         lines 1 = Stripes Properties (pi/6.0, 110)lines 2 = String expressions (pi/2.0 + pi/3.0, 200)part = GridPartition(lines1,lines2,CROP_ADD_BOUNDARY)
         ExportSVG (part, 2000)
11
12 def test_UniformPartition():<br>props = IrregularPropert
         props = IrregularProperties (1 / 22000)14 part = UniformPartition (props, CROP_ADD_BOUNDARY)<br>
ExportSVG (part, 2000)
         ExportSVG (part, 2000)
16
17 def test_RandomPartition():
\begin{array}{rcl} \text{18} & \text{props} = \text{IrregularProperties} \left( 1 / 22000 \right) \\ \text{part} & = \text{RandomPartition} \left( \text{props} \right), \text{ CROP}\text{.ADD} \end{array}part = RandomPartition (props, CROP_ADD_BOUNDARY)
20 ExportSVG ( part , 2000)
```
#### III. Mappers

Mappers are the operators that give you the most freedom in this tool. Actually you write yourself your mappers so that they do exactly what you want them to do. In practice, a mapper is a kernel function that draws a new element from one cell of the planar map. For instance, the following mapper is a function that draws a randomly-rotated blob shape on a given face:

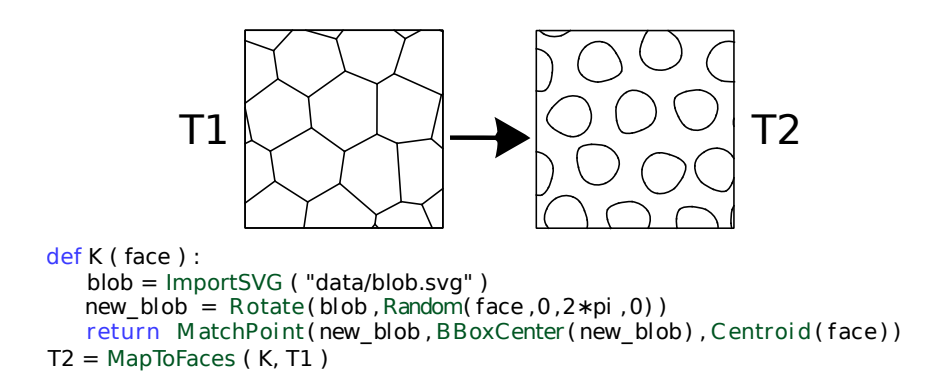

Once you wrote the mapper, you have to wrap it inside a mapping operator which applies your mapper on every cell of the planar map. Here, this mapping operator is "MapToFaces" because the mapper deals with faces. There are also a "MapToEdges" and a "MapToVertices" for the two other kinds of cells. This mapping operator ensures that your mapper has an homogeneous effect all over the texture, thus preserving a repetitive, predictable look.

You can write almost anything inside a mapper. At the end of this document there is an API of built-in functions you can use, but you can develop your own. All you have to do is observing the three following rules:

- -Always stay in a **bounded neighborhood** around the current cell. For instance, you must not use neighborhood functions for writing a loop that travels along the texture until reaching the border. This would yield non-homogeneous effects and unwanted artifacts.
- —Do not modify global variables in your mapper. If global variables change at each execution of your mapper, then the mapping operator will not be able to apply it with a homogeneous effect.
- —Do not use global, hard-coded coordinates. For example if your mapper depends on the position (255, 42) then it will never have a homogeneous effect all over the texture.

In practice, mappers can be used for modifying both geometry and connections, for randomizing the texture, etc. See the examples for more info.

## IV. Combining Textures

There are two ways of combining textures. The first one is to call the code of one of the textures in a mapper:

```
def test_Overview():
2 \times 12e = 2000\frac{3}{4} blob = Scale (ImportSVG ("data/blob.svg"), 0.6)<br>
\frac{2ig}{4} = ImportSVG ("data/zig.svg")
         zig = ImportSVG("data/zig.svg")5
6 # Mapper : p l a c e a bl o b i n e ac h f a c e
         def map blob to (face):
\overline{\text{new}} new_blob = Rotate (blob, Random (face, 0,2 * pi, 0))
9 return MatchPoint (new_blob, BBoxCenter (new_blob), Centroid (
                       face()\frac{10}{11}11 # Mapper : r e p l a c e e ac h e d ge by a c u r v e d l i n e
12 def map_curve_to(edge):
13 if IsBoundary (edge):
14 return ToCurve (edge)
15 src_c = PointLabeled (zig, "start")<br>
dst_c = PointLabeled (zig, "end")<br>
src_v = Location (SourceVertex (edge))
18 dst_v = Location(TargetVertex(edge))<br>
19 t = t^2<br>
19 t = t^2<br>
19 t = t^2<br>
19 t = t^2<br>
19 t = t^2<br>
19 t = t^2<br>
19 t = t^2<br>
19 t = t^2<br>
19 t = t^2<br>
19 t = t^2<br>
19 t = t^2<br>
19 t = t^2<br>
19 t = t^2<br>
19 t = t^2<br>
19 t = t^2<br>
19 t = t^2<br>
19 t = t^2<br>
              r e turn Match Points ( zig , src_c , dst_c , src_v , dst_v )
20
21 # Mapper : g e n e r a t e a t e x t u r e i n e ac h f a c e
22 def map_texture_to (face):
23
<sup>24</sup> # Grid partition with randomized orientations<br>
<sup>25</sup> theta = Random(face 0.2*ni 1)
\begin{array}{c|c} \hline \hline 25 & \text{theta} \end{array} = Random (face , 0, 2 * pi , 1)
\begin{array}{rcl} 26 \\ 27 \end{array} width = BBoxWidth (face ) /5<br>1ines1 = StripesProperties
                            = Stripes Properties (theta, width)
28<br>
lines 2 = Stripes Properties (theta+pi/2, width)<br>
init_tex = GridPartition (lines 1, lines 2, CROP_ADI
              init\_tex = GradientPartition (lines1, lines2, CROP\_ADD_BOUNDARY)30
31 # Mapping operator<br>texture2 = MapToE
              text{text} 2 = \text{MapToEdges}(\text{map\_curve\_to}, \text{init\_tex})33 return texture 2 (face)
34
<sup>35</sup> # Uniform partition<br>36 props = Irregula
\begin{array}{rcl} 36 \\ 37 \end{array} props = IrregularProperties (10/(size*size))<br>init_tex = UniformPartition (props, KEEP_OUTSIDE
         init_tex = UniformPartition (props, KEEP_OUTSIDE)
38
39 # Mapping operators<br>40 blob_tex = MapToF
40 blob_tex = MapToFaces(map_blob_to, init_tex)<br>
\text{final\_tex} = MapToFaces(map_texture_to, blob_to
         final\_tex = MapToFace(map\_texture_to, blob\_tex)42
         43 # E x p o rt f i n a l t e x t u r e
44 ExportSVG (final_tex, size)
```
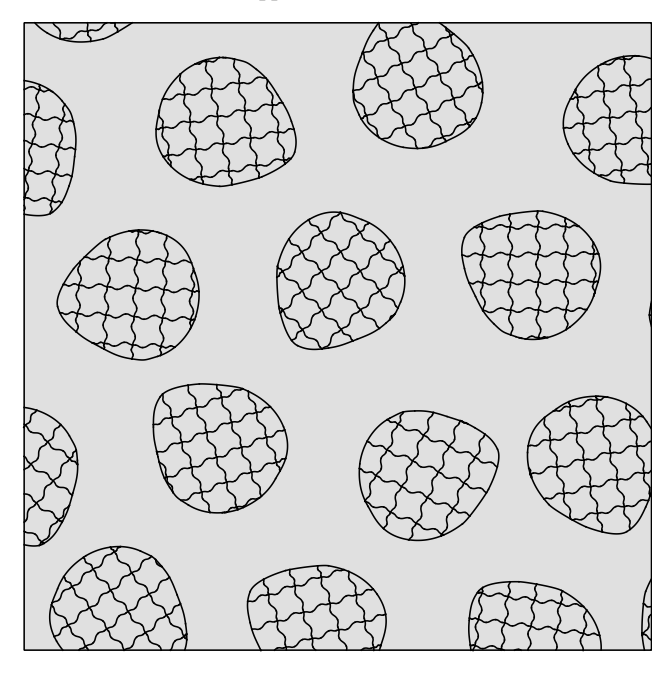

You can also combine two textures using either Union, Inside or Outside:

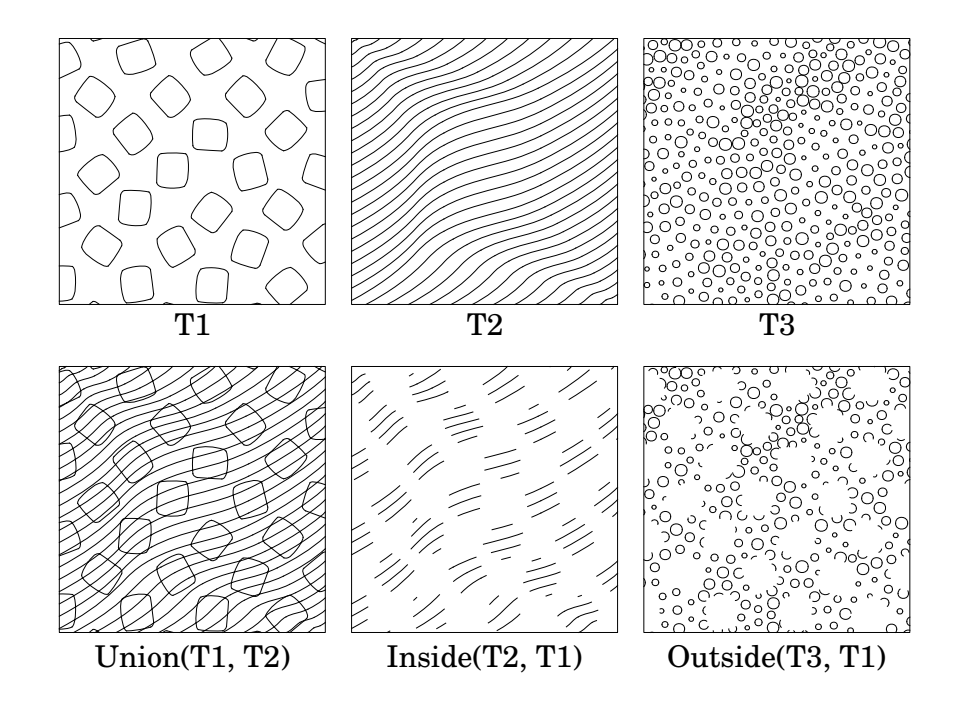

#### V. Labels

You can add additional information to the planar map's cells. In particular you can add *labels*, which can then be used in mappers for varying effects.

In StripesPartition labels are defined periodically: "Red, blue, red, blue, ..." for instance. It is the same in GridPartition, except with two dimensions. For UniformPartition and RandomPartition, the labels are added randomly. You can specify the chances of each label appearing.

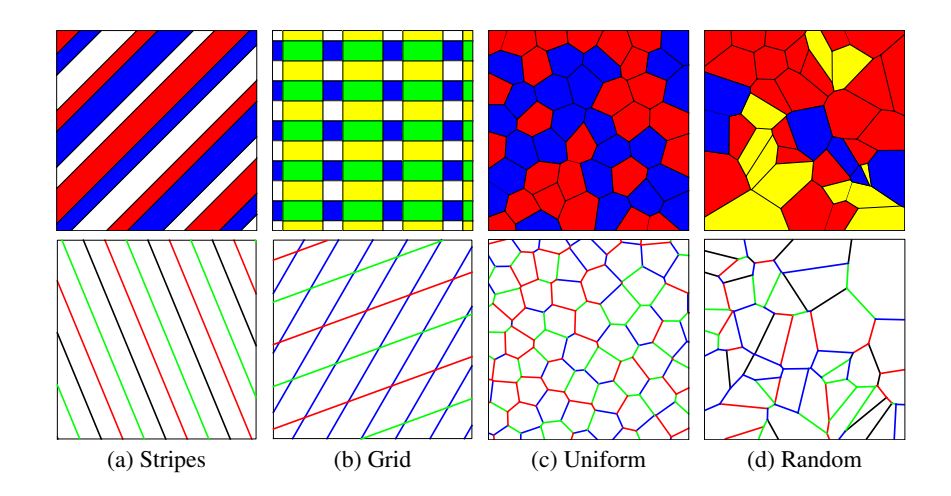

Labels can be used everytime you want to make your mappers' behavior variable. Here is an example with periodic refinement of the texture's topology:

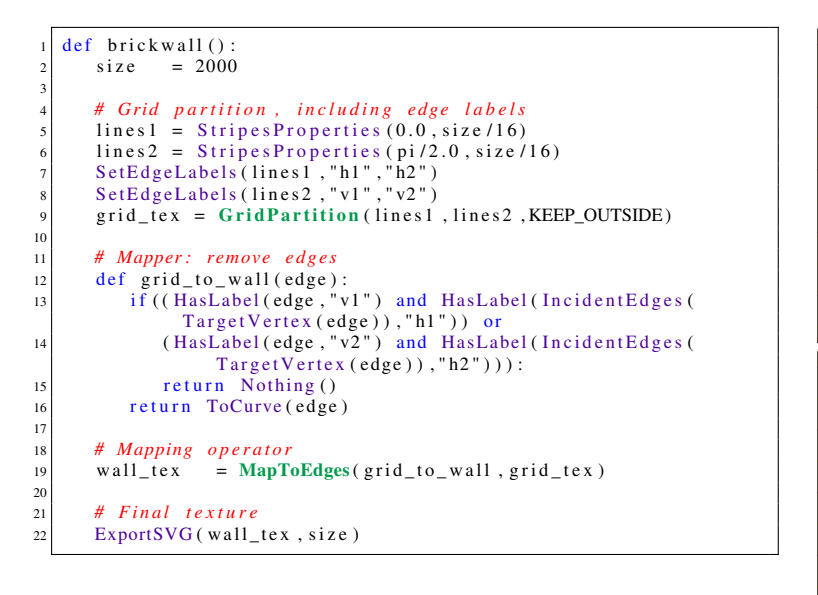

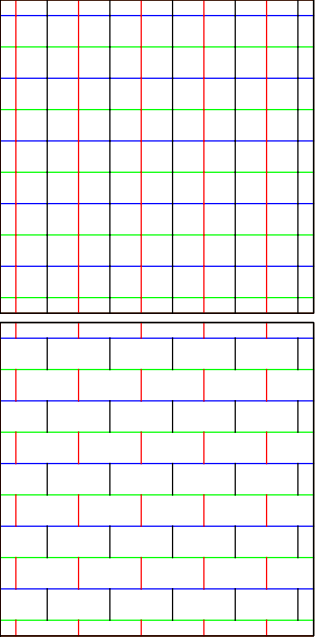

ACM Transactions on Graphics, Vol. VV, No. N, Article XXX, Publication date: Month YYYY.

## VI. Sandbox

Let's plug the components in the sandbox script (Appendix III) together so as to make the two following textures:

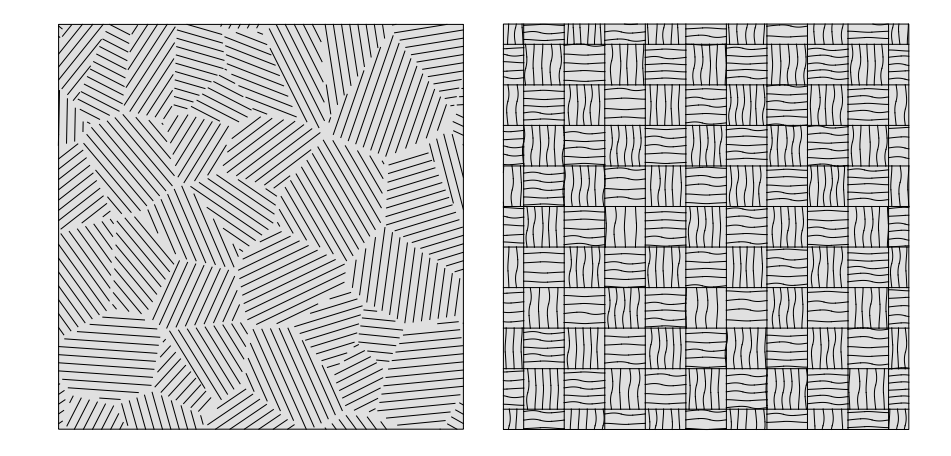

## Appendix I. API

#### Partition operators

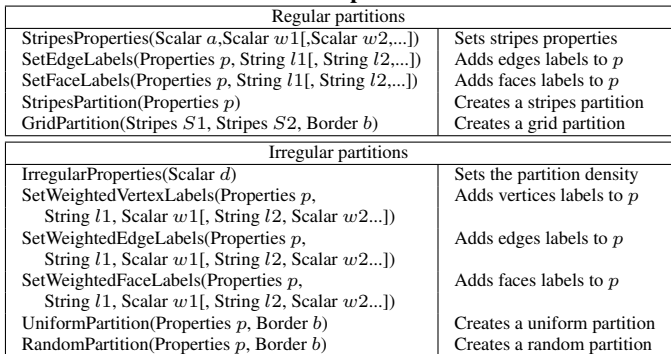

## Mapping operators

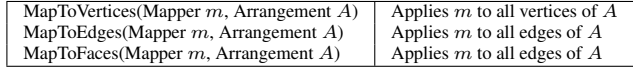

### Mappers built-in operators

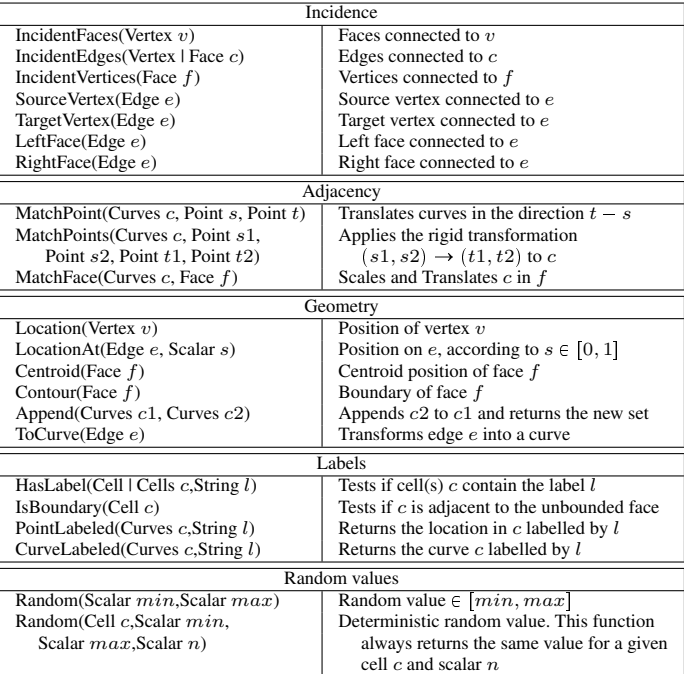

#### Merging operators

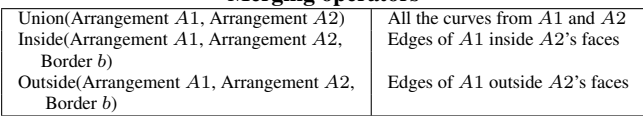

#### Useful functions available in our scripts

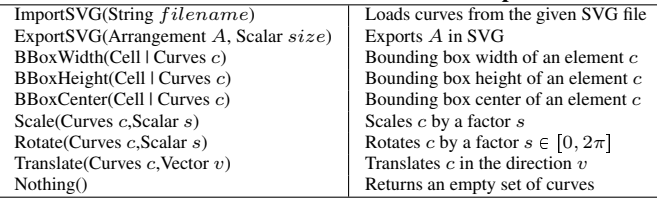

ACM Transactions on Graphics, Vol. VV, No. N, Article XXX, Publication date: Month YYYY.

## Appendix II. Border Management.

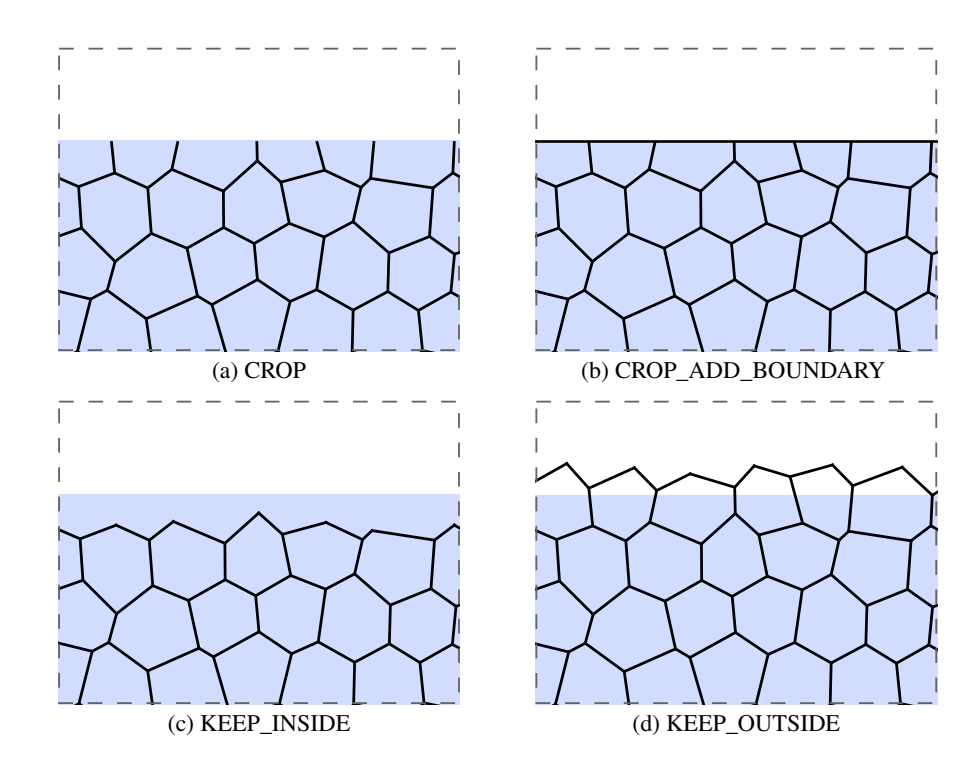

#### Appendix III-1. Sandbox script part 1

```
1 # C all y o u r f u n c t i o n h e r e
    def main ():
            t e s t 1 ( )
  4
     5 # P a st e p i e c e s o f c o de i n y o u r f u n c t i o n h e r e
     def test1():
            print ("Hello!")
  8
     9 # Warning : p a r t i t i o n s ( ) w i l l r a i s e e r r o r s i f c a l l e d
    # Grab pieces of code that you want and modify their parameters
\begin{array}{c|c|c|c} \n 11 & \text{def} \quad \text{partitions} \n 0: & \text{lines} \n 11 & = & \text{Str} \n \end{array}\begin{array}{lll} \text{12} & \text{lines } 1 & = \text{StripesProperties} \text{ (theta, width)} \\ \text{11} & \text{lines } 2 & = \text{StripesProperties} \text{ (theta+pi)} \text{ /2.0, width)} \end{array}14 grid_tex = GridPartition (lines1, lines2, KEEP_OUTSIDE)
15
\begin{array}{rcl} 16 \\ 17 \end{array} props = StripesProperties (theta, width)<br>stripes = StripesPartition (props)
           stripes = Stripes Partition (props)18
\begin{array}{rcl} \text{19} \\ \text{20} \\ \text{part} \\ \text{19} \end{array} part = UniformPartition (props, KEEP_
          part = UniformPartition (props, KEEP_OUTSIDE)21
22 props 1 = Irregular Properties (100/(size*size))<br>
tex 1 = Uniform Partition (props 1, KEEP_OUTSIDE
                          = UniformPartition (props1, KEEP_OUTSIDE)
\frac{24}{25}25 props 2 = Irregular Properties (1200/(size * size))<br>tex 2 = Random Partition (props 2, KEEP_OUTSIDE)
                         = RandomPartition (props2, KEEP_OUTSIDE)
\frac{27}{28}\begin{array}{rcl} 28 \text{ props} & = \text{IrregularProperties} (30/(size * size)) \\ 29 \text{ init\_tex} & = \text{RandomPartition} (\text{props}, \text{KEEP_OUTSIDE}) \end{array}init\_tex = RandomPartition ( props , KEEP_OUTSIDE )
\frac{30}{31}\begin{array}{rcl} \text{31} & & \text{lines}1 = \text{StripesProperties} (0, 200) \\ \text{lines}2 = \text{StripesProperties} (pi/2, 2) \end{array}32 lines2 = StripesProperties(pi/2,200)<br>33 SetFaceLabels(lines1,"h1","h2")<br>34 SetFaceLabels(lines2,"v1","v2")
35 grid_tex = GridPartition (lines1, lines2, KEEP_OUTSIDE)
36
    37 # Warning : e l e m e n t s ( ) w i l l r a i s e e r r o r s i f c a l l e d
38 # Grab pieces of code that you want and modify their parameters \frac{1}{29} def elements ():
    \det elements ():
 40 circle = ImportSVG ("data/circle.svg")<br>41 line = ImportSVG ("data/line6.svg")
 42 square = Scale(ImportSVG("data/square.svg"),0.5)<br>43 wheel = ImportSVG("data/wheell.svg")<br>44 stipple = ImportSVG("data/stipple1.svg")
```
## Appendix III-2. Sandbox script part 2

```
1 # Warning : mappers ( ) w i l l r a i s e e r r o r s i f c a l l e d
     # Grab pieces of code that you want and modify their parameters
     def mappers ():
           def face_to_square(face):
                return Scale (Rotate (MatchFace (square, face), Random (face, 0.0, 2.0*pi, 1)), 0.5)
  6
           def line_to_curve(edge):
                if IsBoundary (edge):
                      return Nothing ()
10
 11 \begin{cases}\n \text{src\_c = PointLabeled (line, "start")}\n \text{dst\_c = PointLabeled (line, "end")}\n \end{cases}13 \begin{cases}\n \text{src\_v} = \text{Location}(\text{SourceVertex}(\text{edge})) \\
 \text{dst\_v} = \text{Location}(\text{TargetVertex}(\text{edge}))\n \end{cases}14 dst_v = Location (TargetVertex (edge))<br>return MatchPoints (line, src_c, dst_c,
                 return MatchPoints (line, src_c, dst_c, src_v, dst_v)
\frac{16}{17}\begin{array}{c|c} \n\text{17} & \text{def face_to\_circle} \text{ (face)}: \\
\hline\n\text{18} & \text{src\_p = BBoxCenter} \text{ (circ)}\n\end{array}18 \begin{cases}\n \text{src\_p = BBoxCenter(circle)} \\
 \text{dst\_p = Centroid(face)}\n \end{cases}\begin{array}{c|c} \n 19 \n 20 \n \end{array} dst_p = Centroid (face)<br>return Scale (MatchPoin
                 r e turn Scale ( Match Point ( circle, src_p, dst_p), Random (face, 0.05, 0.15, 0))
\frac{21}{22}\begin{array}{c|c} 22 \overline{\smash{\big)} 22} & \text{def face\_to\_wheel (face)}: \\ \hline \hline \text{w = Scale (Rotate (where} \end{array}w = \text{Scale}(\text{Rotate}(\text{wheel}, \text{Random}(\text{face}, 0, 2 * \text{pi}, 0)), \text{Random}(\text{face}, 0.8, 1, 1))<br>return MatchPoint(w, BBoxCenter(w), Centroid(face))
                 return MatchPoint (w, BBoxCenter (w), Centroid (face))
\frac{25}{26}\begin{array}{c|c} 26 & \text{def face_to_stipples (face):} \\ \hline 27 & \text{s = Scale (Rotate (stipple) } \end{array}s = \text{Scale}(\text{Rate}(\text{stipple}, \text{Random}(\text{face}, 0, 2 * \text{pi}, 0)), \text{Random}(\text{face}, 0.9, 1, 1))<br>return MatchPoint(s, BBoxCenter(s), Centroid(face))
                 return MatchPoint (s, BBoxCenter(s), Centroid(face))\frac{29}{30}\begin{array}{c|c} \text{30} & \text{def scale\_map} \text{ (face)}: \\ \text{31} & \text{return } \text{Scale} \text{ (Cont)} \end{array}return Scale (Contour (face), 0.95)
32<br>33<br>34
           def hatch_map(face):
34 angle = Random (face, 0, 2 * pi, 1)<br>35 lines = StripesProperties (ang<br>36 return StripesPartition (lines
                 lines = StripesProperties (angle, 40)return Stripes Partition (lines) (face)
\frac{37}{38}38 def border_map(edge):<br>39 if IsBoundary(edge<br>return Nothing(
                if IsBoundary (edge):
                      return Nothing ()
                return ToCurve (edge)
\frac{41}{42}43 def face_to_stringes(face):<br>width = BBoxWidth(face)
                 width = BBoxWidth(face)/Random(face, 4, 6, 0)45 theta = 0<br>46 if ((HasLa)
 46 if ((HasLabel(face, "h1") and HasLabel(face, "v1")) or<br>47 (HasLabel(face, "h2") and HasLabel(face, "v2"))):
48 theta = pi/2
 49 lines = StripesProperties (theta, width)<br>50 return StripesPartition (lines) (face)
```